## Cláusula Unique

**GeneXus** 

Repasemos el concepto y el comportamiento de la cláusula Unique.

Ya sabemos que esta cláusula permite indicar el atributo, o conjunto de atributos, cuyo valor no debe repetirse en la salida de una consulta.

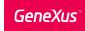

Requerimiento

Listado con las categorías registradas en las atracciones. No se desean visualizar categorías repetidas.

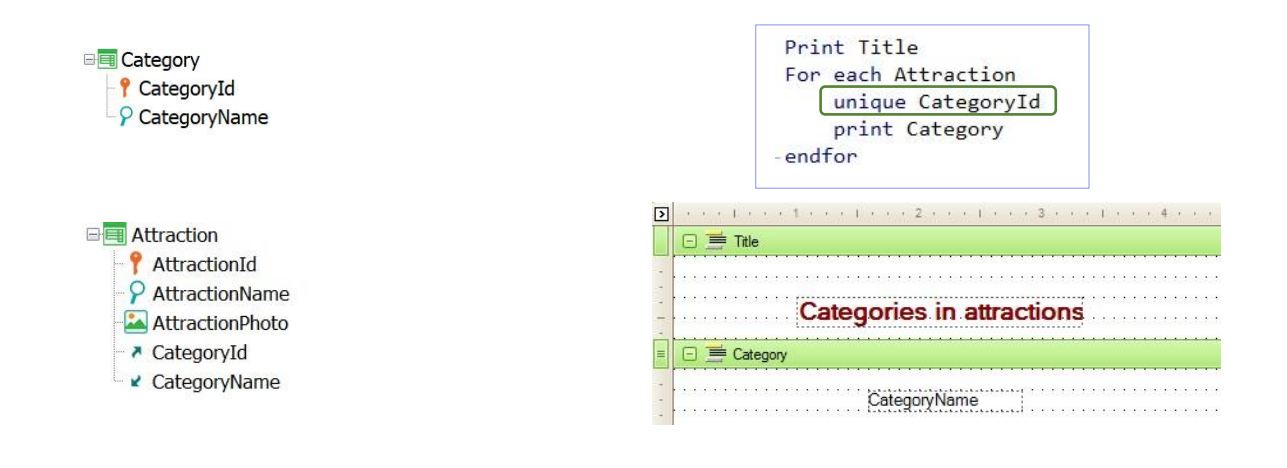

A modo de repaso:

Se solicita un listado que muestre todas las categorías registradas en las atracciones turísticas, pero no se desean visualizar elementos repetidos.

Si recorriéramos las atracciones para mostrar las categorías registradas en las mismas, veríamos elementos repetidos.

La cláusula Unique permite que el listado no tenga estos elementos repetidos.

## Cláusula Unique

Permite también la unión de información con fórmulas inline.

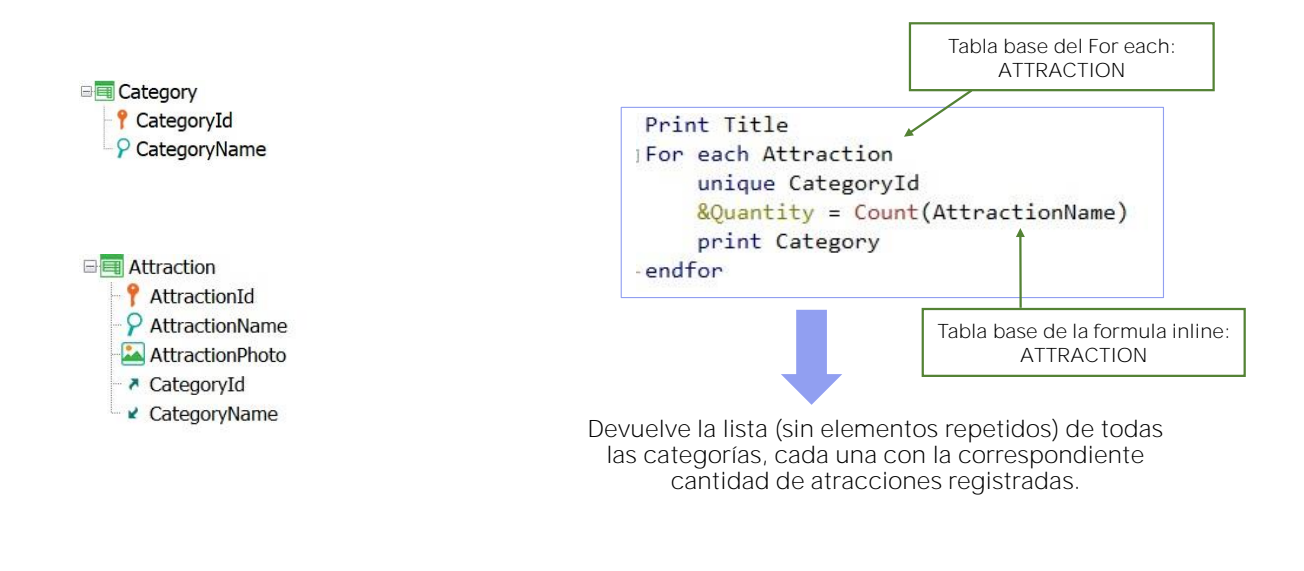

Ahora bien, la cláusula Unique permite también la unión de información con fórmulas inline.

En este ejemplo, la tabla base del For each es igual a la tabla base de la fórmula inline.

Por lo tanto, la fórmula Count agregará del contexto una condición implícita en su evaluación: Contará todas las atracciones para el atributo declarado en la cláusula unique, en este caso, CategoryId.

De esta forma, este source devolverá la lista sin repeticiones, de todas las categorías cada una con su correspondiente cantidad de atracciones turísticas registradas.

Listar por día, el importe total por las reservas registradas.

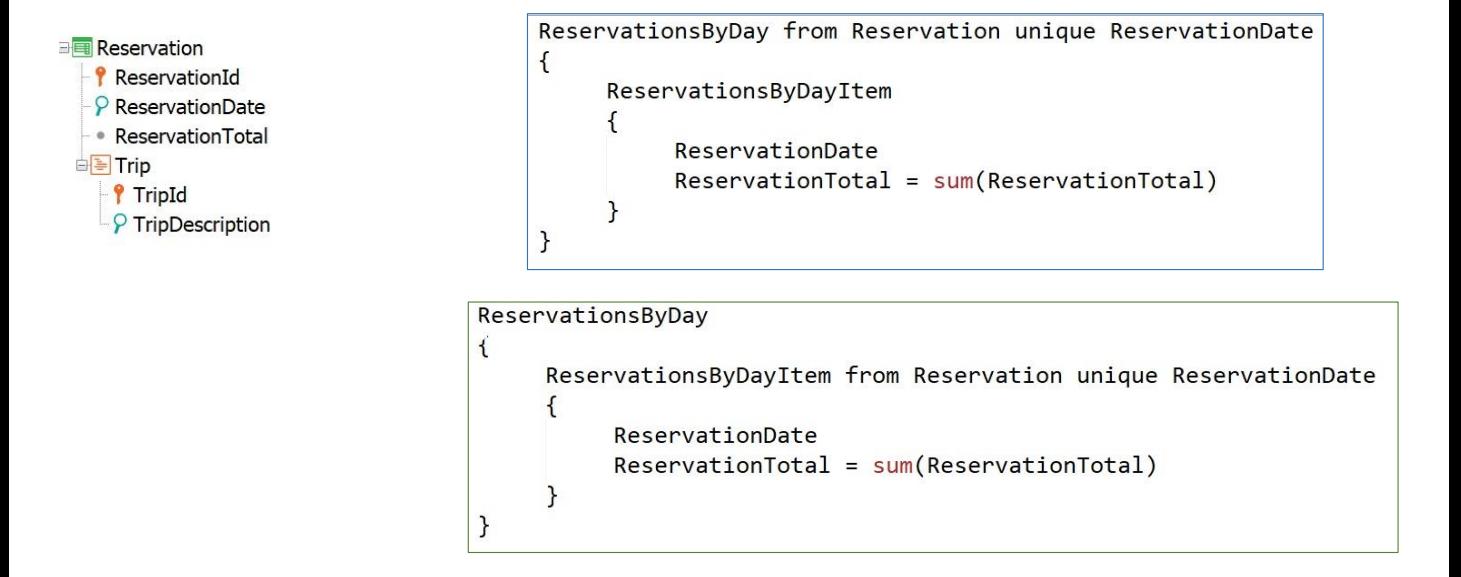

Veamos ahora un ejemplo de uso de la cláusula Unique en un Data Provider. Para eso, consideremos la transacción Reservation que estamos viendo

Se desea un Data Provider que devuelva, por día, los importes totales por reservas de excursiones.

No queremos ver la fecha repetida, por lo tanto declaramos la correspondiente cláusula Unique seguida del atributo ReservationDate. De esta forma el Data Provider devolverá el conjunto de fechas, sin elementos repetidos, cada una con el total acumulado.

Es importante mencionar que en un data provider que posee grupos repetitivos que acceden a la base de datos para recuperar valores, es exactamente igual que se declare la transacción base, cláusulas where, order, unique, etc tanto a nivel del nombre de la colección, o sea del grupo externo, como a nivel del nombre del ítem de la colección, o sea del grupo interno.

Cláusula Unique en Data Provider: Listado de navegación

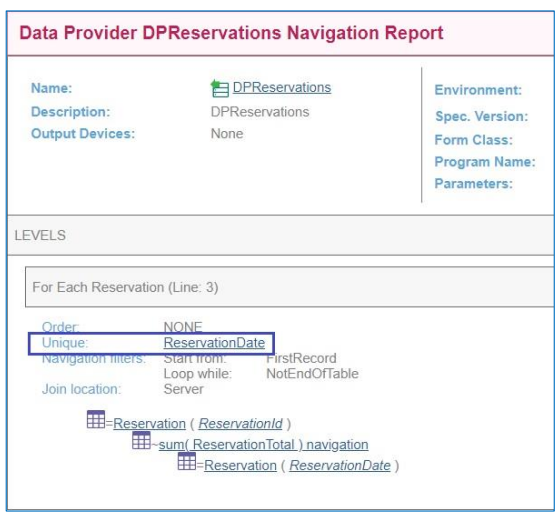

Si observamos el listado de navegación de este Data Provider, vemos que GeneXus agrega la correspondiente cláusula Unique con el atributo a ser considerado.

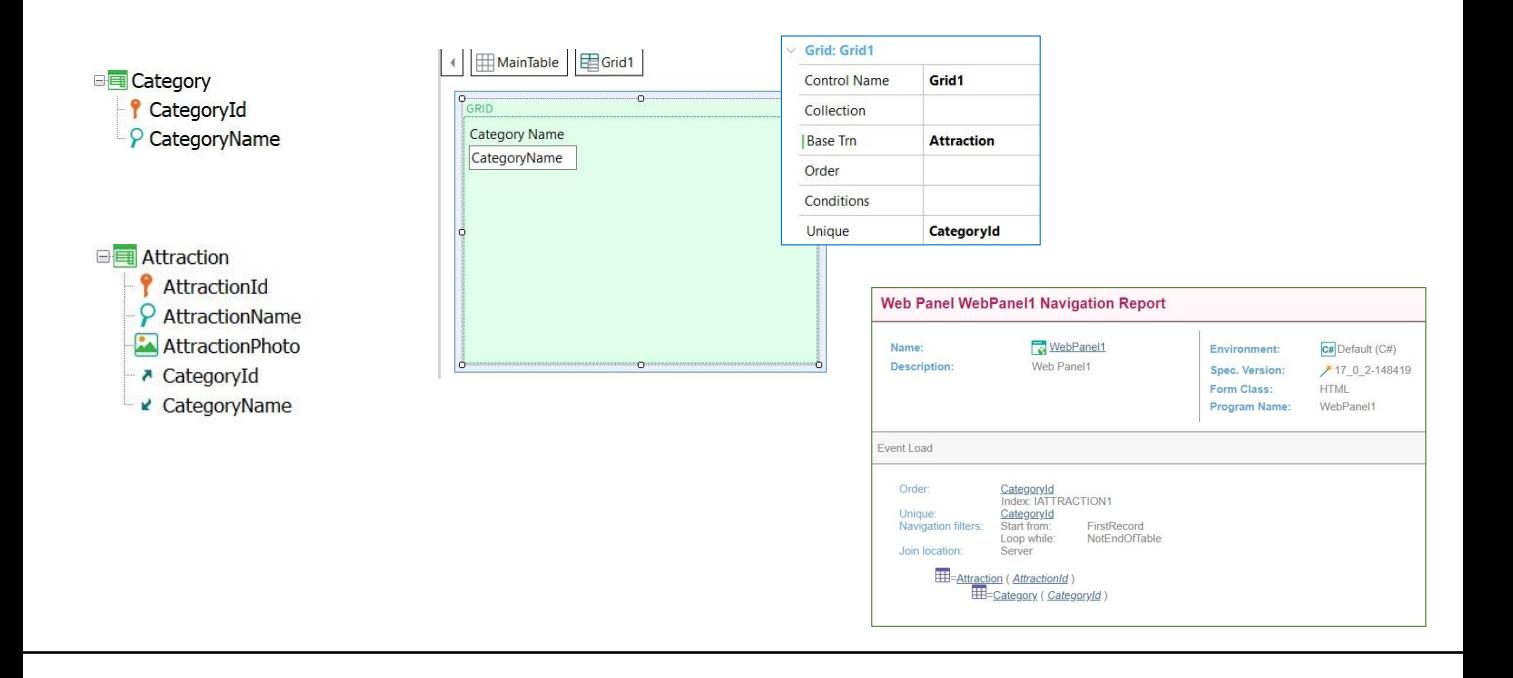

Bien Hemos visto el uso de la cláusula Unique en comandos For each y en Data Providers. Veamos ahora que también es posible utilizarla en el grid de un Web panel.

Consideremos entonces nuevamente las Categorías y las Atracciones turísticas. Vamos a diseñar un web panel que muestre todas las categorías que tienen atracciones turísticas registradas.

Así que en el grid del Web Panel agregamos el atributo CategoryName.

Ahora pensemos lo mismo que hicimos en el ejemplo con For each. La tabla base de este grid debe ser Attraction, por lo tanto así lo indicamos en la propiedad Base Transaction del grid. Pero vemos que también el grid posee la propiedad Unique, así que indicamos CategoryId para que no se muestren categorías repetidas.

Si observamos el correspondiente listado de navegación, vemos que recorre ATTRACTION y establece CategroyId como valor único

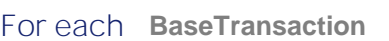

skip **expression1** count **expression2** order **att1**, **att2, … , attn** [when **condition**] order **att1, att2, … , attn** [when **condition**] unique att1, att2, ..., attn using **DataSelector( parm1, parm2, … , parmn)** where **condition** [when **condition**] where **condition** [when **condition**] where **att** IN **DataSelector**( **parm1, parm2, … , parmn**) blocking **N main\_code** When duplicate **when\_duplicate\_code** When none

**when\_none\_code**

Endfor

Veamos ahora la sintaxis completa del comando For Each, si bien debemos mencionar que no hemos estudiado todas las cláusula que estamos observando.

Debemos tener en cuenta que la cláusula blocking, la actualización de atributos en el main code, así como la cláusula when duplicate sólo son válidas cuando el comando for each se encuentra en el Source de un procedimiento, pues solo en esos objetos se permite actualizar la base de datos directamente.

Los atributos que aparecen dentro del When duplicate, así como los que aparecen dentro del When none, no serán tenidos en cuenta a la hora de determinar la tabla base del for each.

En cuanto a los atributos declarados en la cláusula unique, incluidos también los atributos fórmula, serán procesados en conjunto, o sea, solamente una vez en la salida. Por lo tanto, si dos o más registros tienen el mismo valor para ese conjunto de atributos, solamente uno de ellos será tomando en cuenta.

Todos los atributos declarados en los lugares señalados deben pertenecer a la tabla extendida de la tabla base del For each.

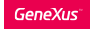

- En la lista de atributos de la clausula Unique no se pueden utilizer expresiones.
	- Ej: Unique ReservationDate.Year()
- Tanto en el cuerpo del For each, como en los grupos de un Data Provider (fuera de formulas inline), solamente se pueden incluir atributos que tengan valores únicos con respecto a los declarados en la clausula Unique.
- No pueden declararse For eachs anidados. No puede utilizarse la clausula Unique para implementar un corte de control.

error spc0211: Unique clause in break group not supported Failed: Specification

Para finalizar, veamos las restricciones en torno al uso de la cláusula unique:

- No es posible utilizar expresiones en la lista de atributos que se declaran en la cláusula Unique
- Tanto en el cuerpo del For each, como en los grupos de un Data Provider, pero fuera de fórmulas inline, solamente se pueden incluir atributos que tengan valores únicos con respecto a los declarados en la cláusula Unique
- Otra restricción muy importante a tener en cuenta, es que la cláusula Unique no puede declararse en For eachs anidados. Hasta el momento, no puede ser utilizada para implementar un corte de control. En caso de hacerlo GeneXus mostrará un mensaje como el que estamos viendo:

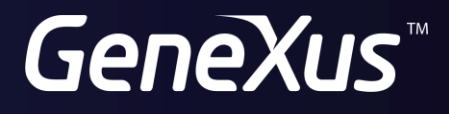

training.genexus.com wiki.genexus.com